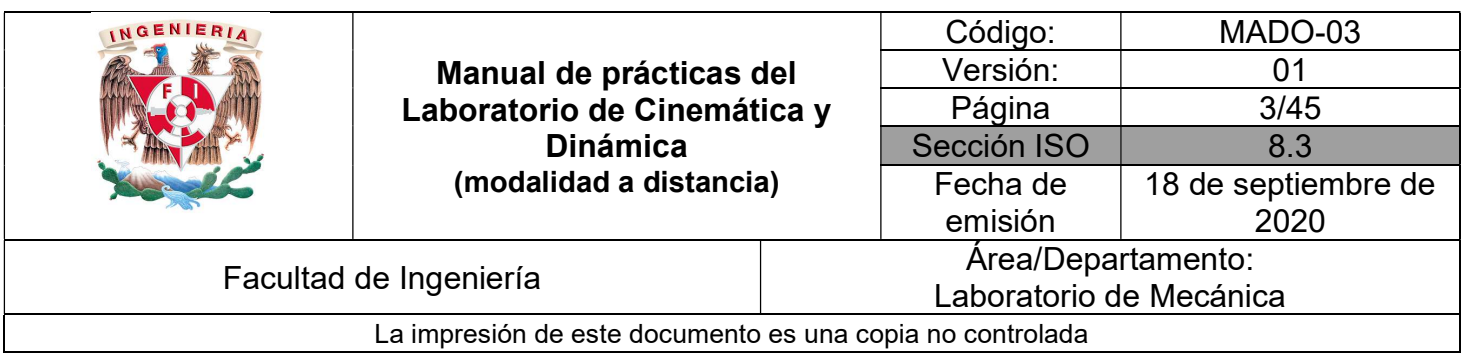

# PRÁCTICA 1

# MOVIMIENTO RECTILÍNEO

## UNIFORMEMENTE ACELERADO

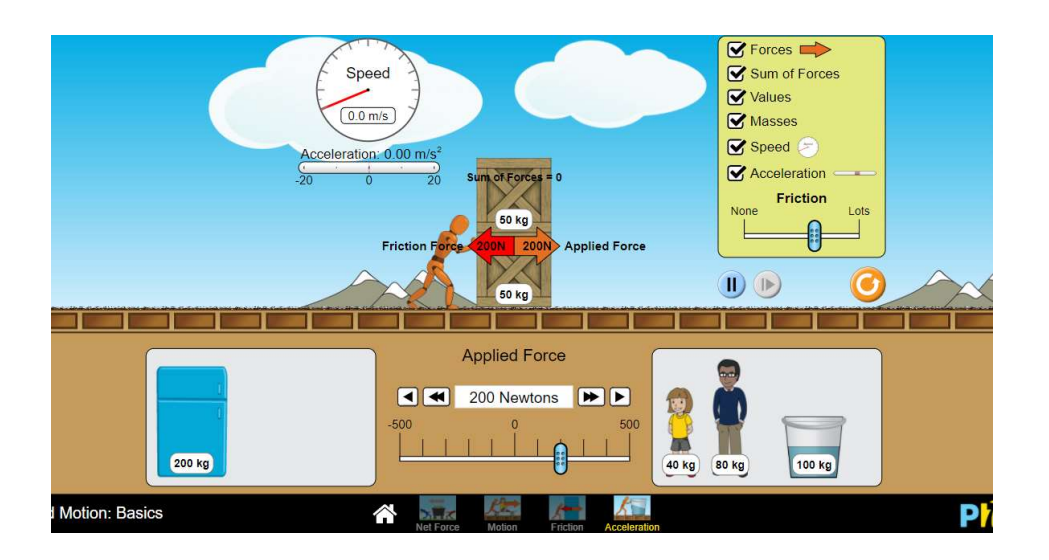

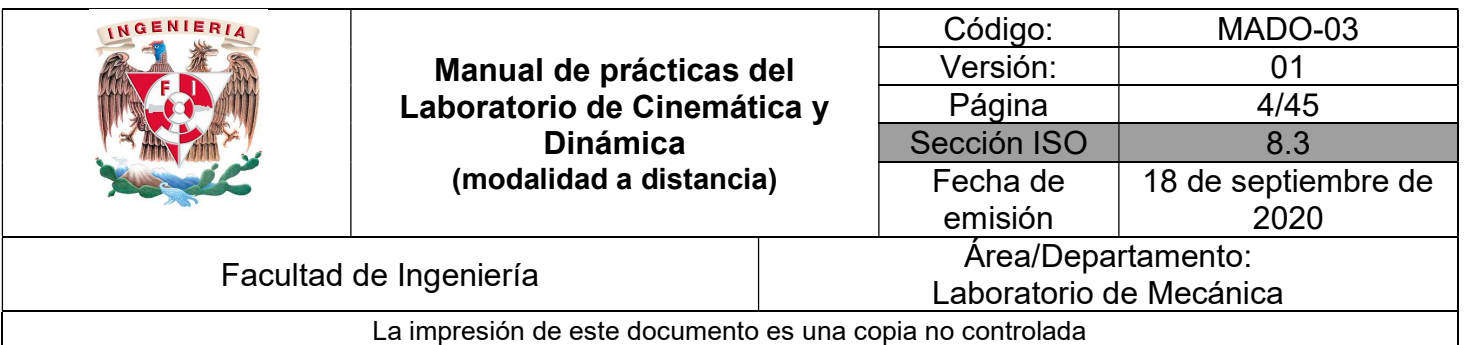

### **OBJETIVOS**

- Determinar la magnitud de la aceleración de un cuerpo que se desplaza de manera rectilínea sobre un plano inclinado.
- Realizar las gráficas (s vs t), (v vs t) y (a vs t) que representan el comportamiento del movimiento de dicho cuerpo.

#### Herramienta digital

- a) http://phet.colorado.edu/sims/html/forces-and-motion-basics/latest/forces-and-motion-basics\_en.html
- b) https://ophysics.com/f2.html

#### EQUIPO A UTILIZAR (por parte del alumno)

a) Computadora o dispositivo móvil

## ACTIVIDADES PARTE I

#### I.1 Ingrese al sitio:

http://phet.colorado.edu/sims/html/forces-and-motion-basics/latest/forces-and-motion-basics\_en.html

Seleccione la opción de "Acceleration"; aparecerá la siguiente imagen que muestra la Figura No. 1, y con ayuda de su profesor, familiarícese con su uso.

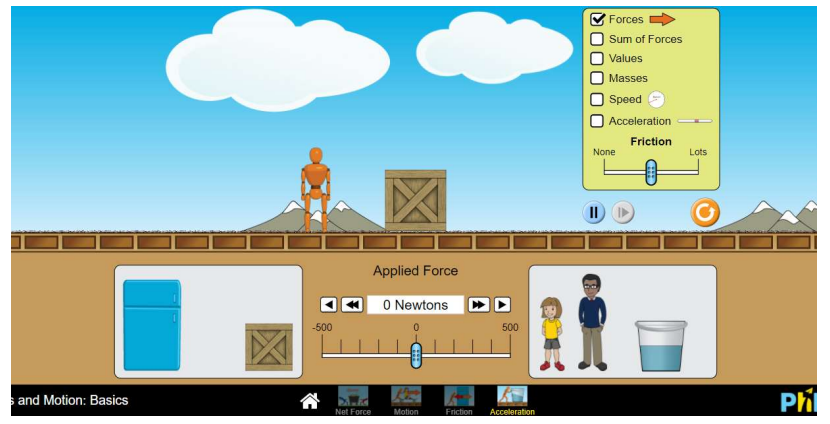

Figura No. 1

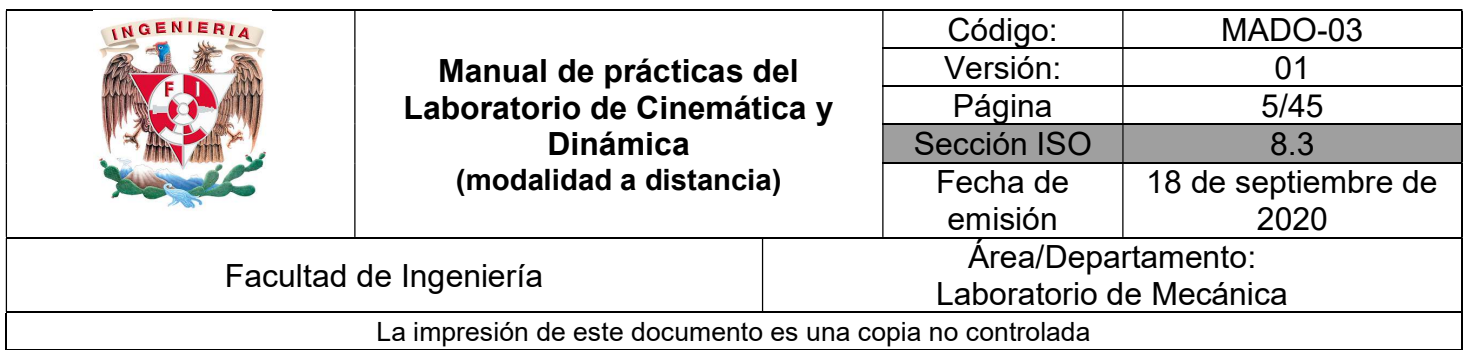

I.2 Habilite todas las casillas que se encuentran en la parte superior derecha, excepto la que corresponde a la aceleración, de la pantalla y no modifique la fricción.

I.3 Con el botón azul que se encuentra en la parte baja de la pantalla, ver Figura No. 2, vaya poco a poco deslizándolo hasta de determinar la magnitud de la fuerza con la cual la caja se empieza a mover. En caso de requerirlo, utilice los botones de avance rápido y paso a paso que su profesor el indicará.

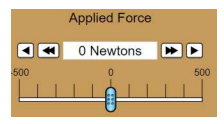

## Figura No. 2

Registre el valor de la suma de fuerzas en la dirección de movimiento, así como el de la fuerza de fricción cinética que se muestran en el simulador.

Suma de fuerzas: \_\_\_\_\_\_\_\_\_\_\_\_ [N] Fuerza de fricción cinética: \_\_\_\_\_\_\_\_\_\_\_\_\_ [N]

Para iniciar nuevamente la simulación active el botón <sup>O</sup>

I.4 Utilizando el DCL para cajón y las ecuaciones de movimiento, obtenga la magnitud de la aceleración inicial " $a_i$ " con la que el cuerpo se empieza a mover.

 $a_i$ :  $\frac{1}{2}$  [m/s<sup>2</sup>]

I.5 Habilite la casilla que muestra la aceleración en el simulador y compruebe que el valor obtenido en la actividad anterior coincide con que se registra en el simulador.

I.6 Con el valor de la fuerza de fricción registrada, determine el coeficiente de fricción cinética  $\mu_k$ . Considere  $g = 9.81$  m/s<sup>2</sup>

 $\mu_k =$ 

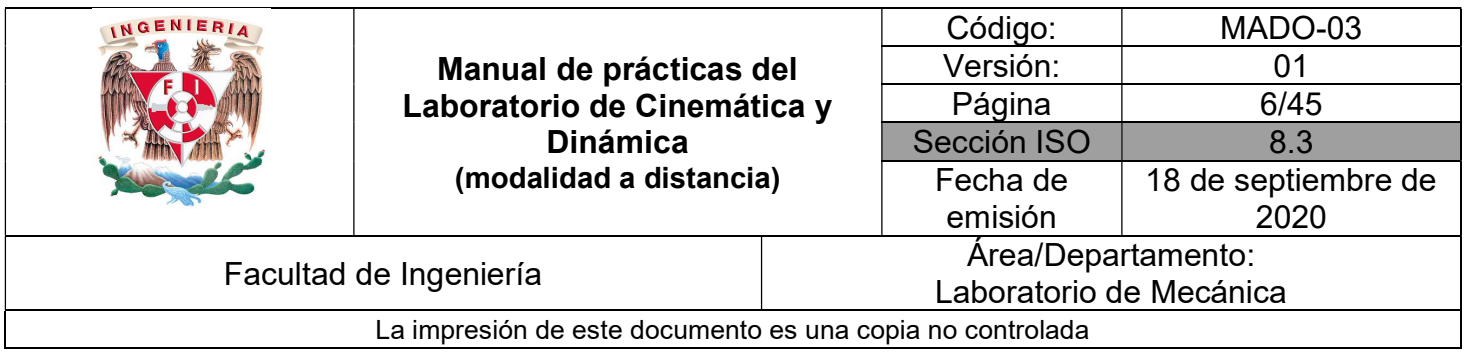

I.7 Vuelva a reiniciar la simulación y deje que la rapidez llegue a un valor aproximado a los 10 m/s. Con ese valor determine la distancia recorrida "d" por la caja.

 $d =$  [m]

I.8 Repita las actividades I.2 a I.7, tanto aumentando y disminuyendo la fricción, colocando otro cuerpo para la simulación, tal como lo muestra la Figura No. 3.

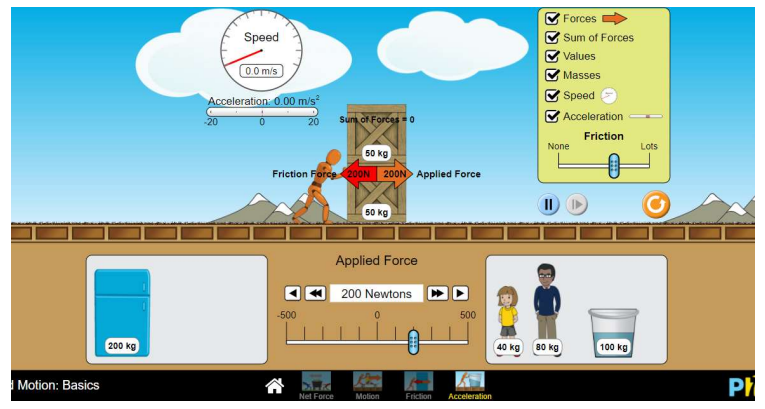

Figura No. 3

I.9 Reinicie la simulación y utilizando la fricción inicial, tal como la muestra la Figura No. 4, prediga que va a pasar sí utiliza el refrigerador y la fuerza máxima que se puede aplicar es de 500 N; verifique su predicción en el simulador.

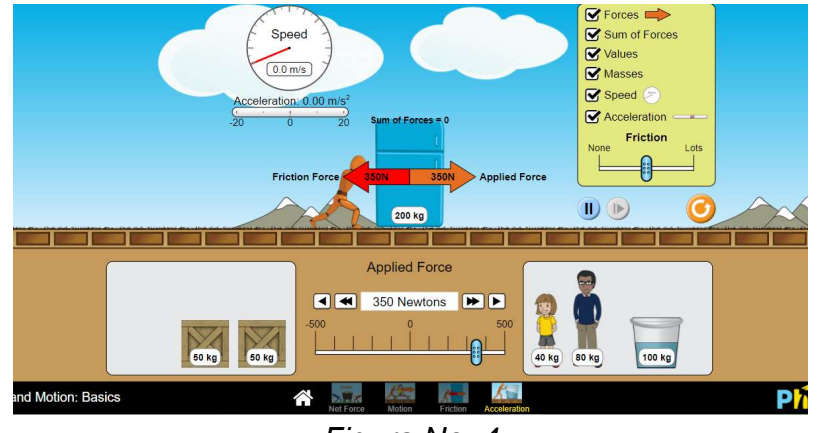

Figura No. 4

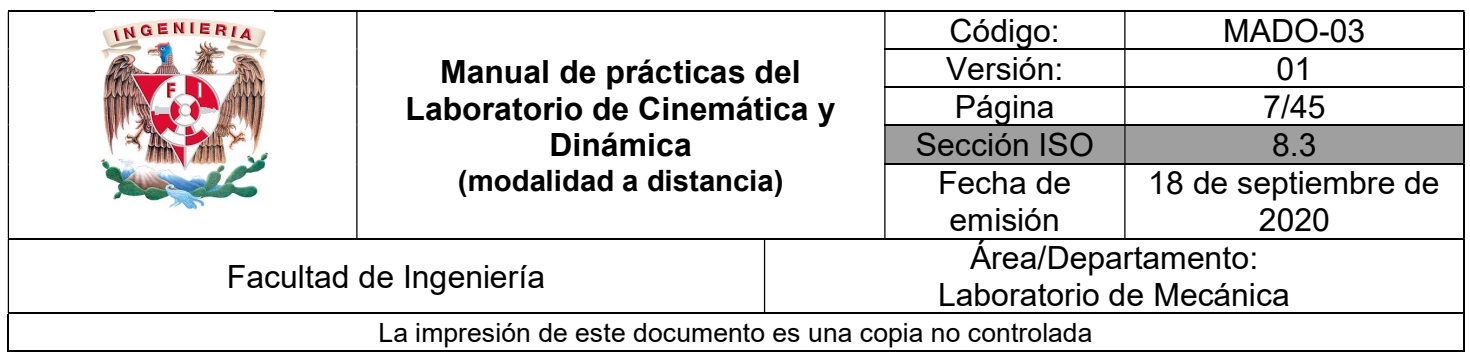

### ACTIVIDADES PARTE II

#### II.1 Ingrese ahora al sitio:

#### https://ophysics.com/f2.html

Aparecerá la imagen que muestra la Figura No. 5 y con ayuda de su profesor, familiarícese con su uso.

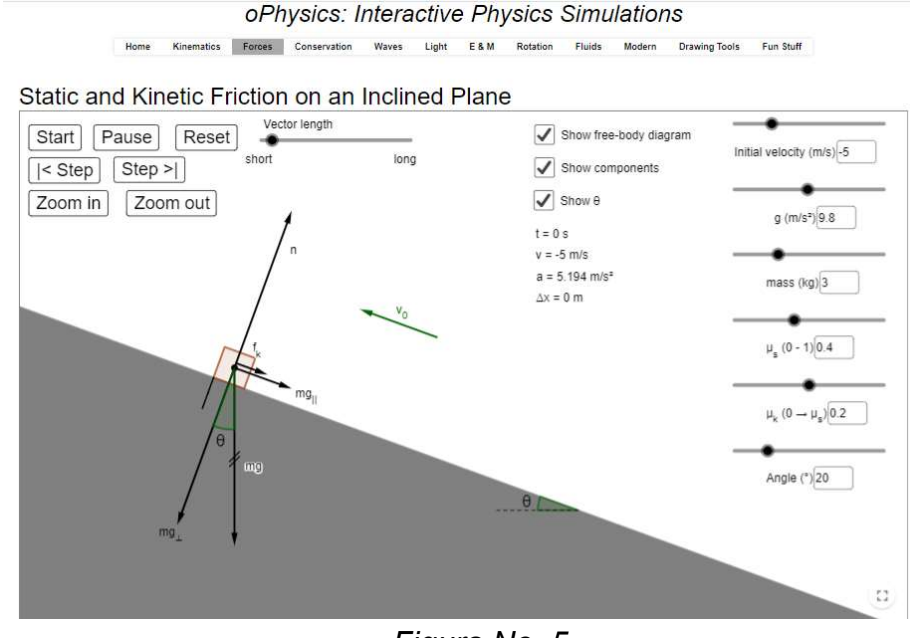

Figura No. 5

II.2 Haga el diagrama de cuerpo libre del bloque y con los valores indicados en el simulador, verifique que la aceleración indicada, es la que se obtiene al resolver las ecuaciones de movimiento.

 $a_{\rm s} =$  [m/s<sup>2</sup>]

II.3 Dado que el bloque subirá, determine la posición que tendrá el bloque al subir, justo cuando se detiene.

 $s_s =$  [m]

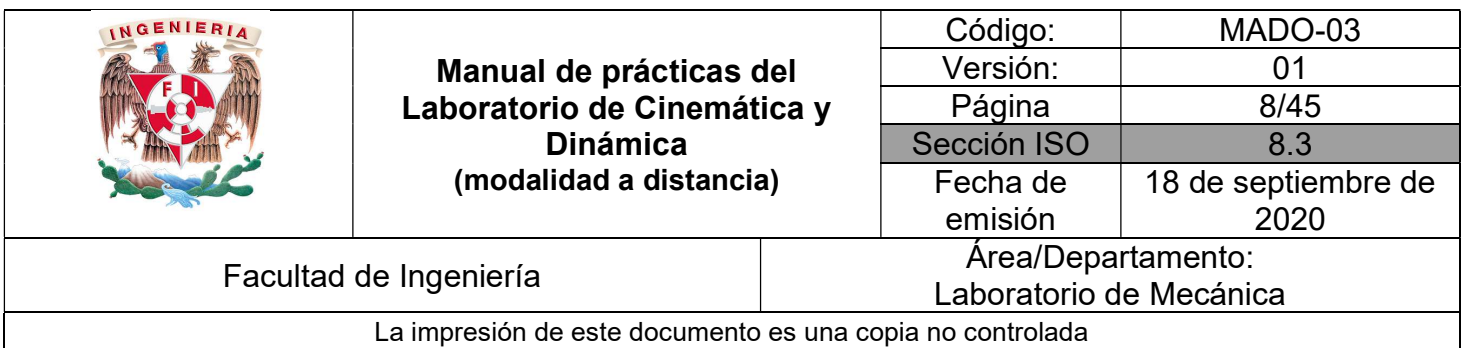

Compare este valor con el que se registra en el simulador, indicado como  $\Delta x$ .

II.4 Realizando lo que se pide en el punto II.2 de esta sección, determine el valor de la magnitud de la aceleración "ab" del bloque cuando éste ya baje sobre el plano inclinado.

 $a_{\rm b} =$  [m/s<sup>2</sup>]

Detenga el simulador antes de que desaparezca y haga captura de pantalla. Registre la posición que tiene el bloque al detener la simulación.

 $s_b =$  [m]

II.5 Ahora, con los datos que proporcione su profesor y con su ayuda, repita todo el proceso, puntos II.1 al II.4 de esta sección y compare el valor s<sub>b</sub> con el valor que muestra el simulador.

#### CUESTIONARIO

#### NOTA: En el informe se deberán presentar los resultados en unidades del SI.

- 1. De lo observado en las Actividades Parte I, explique por qué se trata de un MRUA.
- 2. Obtenga las ecuaciones para la posición, velocidad y aceleración para la primera aceleración obtenida en las Actividades Parte I, y además realice las gráficas (s vs t) , (v vs t) y (a vs t), considerando la distancia recorrida por el cajón,
- 3. Obtenga las ecuaciones para la posición, velocidad y aceleración para las actividades II.2 y II.4, realice las gráficas (s vs t) , (v vs t) y (a vs t), considerando la posición al subir y la posición final al bajar sobre el plano y explique detalladamente si las gráficas obtenidas representan el comportamiento de un movimiento rectilíneo uniformemente acelerado.

\_\_\_\_\_\_\_\_\_\_\_\_\_\_\_\_\_\_\_\_\_\_\_\_\_\_\_\_\_\_\_\_\_\_\_\_\_\_\_\_\_\_\_\_\_\_\_\_\_\_\_\_\_\_\_\_\_\_\_\_\_\_\_\_\_\_\_\_\_\_\_\_\_\_\_\_\_\_\_\_\_\_\_\_\_\_\_\_\_\_\_\_\_\_\_\_\_\_\_\_

4. Elabore conclusiones y comentarios.

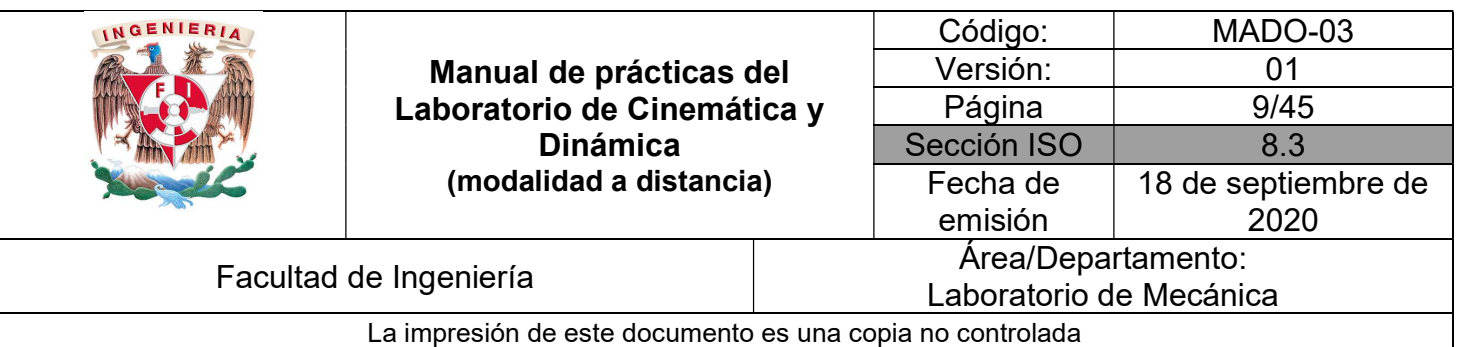

## BIBLIOGRAFÍA

- BEER, Ferdinand, JOHNSTON, Russell, CORNWELL, Phillip Mecánica vectorial para ingenieros. Dinámica 10a. edición México, D.F. McGraw-Hill, 2013
- **HIBBELER, Russell** Ingeniería mecánica, dinámica 12a. edición México, D.F. Pearson Prentice Hall, 2010
- MERIAM, J, KRAIGE, Glenn Mecánica para ingenieros, dinámica 3a. edición **Barcelona** Reverté, 2004

Adicionalmente, la Dirección General de Bibliotecas UNAM, la Biblioteca Central UNAM y las #Bibliotecas del #SIBIUNAM ponen a su disposición diversos recursos y servicios en línea, disponibles a través de sus portales web, las 24 horas del día:

\* Biblioteca Digital UNAM https://www.bidi.unam.mx/

Contacto: ar-bidi@dgb.unam.mx

Requiere su registro para buscar la bibliografía